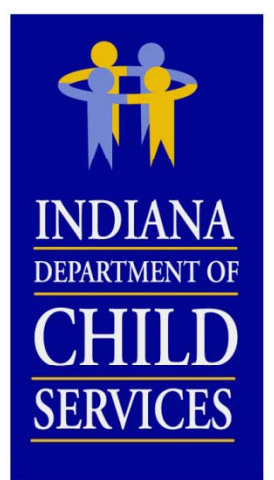

## **DCS Cost Report Training 2015**

### **OVERVIEW**

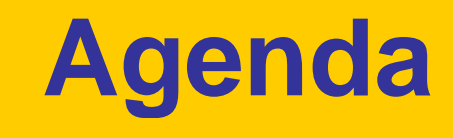

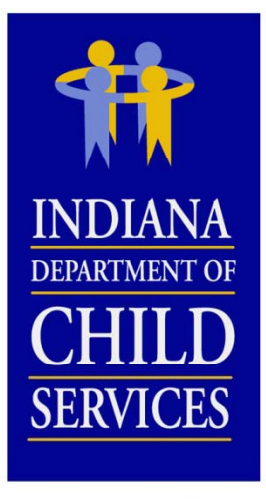

- Background Information
- Cost Report Process
- Cost Report Completion
- I-Rate Walk Through
- Questions and Answers

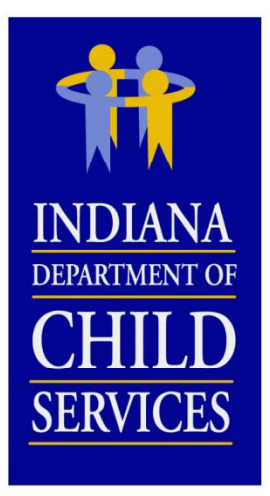

### **Title IV IV-E**

#### **Social Security Act Sec. 475. [42 U.S.C. 675]**

" $(4)(A)$  The term "foster care maintenance payments" means payments to cover the cost of (and the cost of providing) food, clothing, shelter, daily supervision, school supplies, a child's personal incidentals, liability insurance with respect to a child, reasonable travel to the child's home for visitation, and reasonable travel for the child to remain in the school in which the child is enrolled at the time of placement"

*Source: http://www.ssa.gov/OP\_Home/ssact/title04/0475.htm*

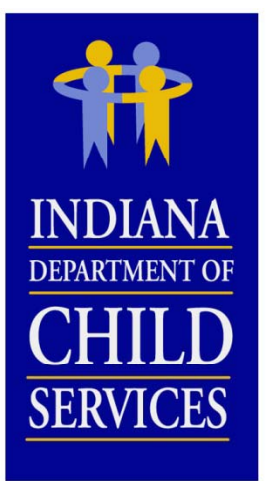

## **Title IV IV-E**

#### **Code of Federal Regulations, Title 45 (Public Welfare) 45 CFR 1356.60(c)(2)**

"(2) The following are examples of allowable administrative costs necessary for the administration of the foster care program:

- (i) Referral to services;
- (ii) Preparation for and participation in judicial determinations;
- (iii) Placement of the child;
- (iv) Development of the case plan;
- (v) Case reviews;
- (vi) Case management and supervision;
- (vii) Recruitment and licensing of foster homes and institutions;
- (viii) Rate setting; and
- (ix) A proportionate share of related agency overhead.
- $\,$  (x) Costs related to data collection and reporting"  $\,$

*Source: http://www.gpo.gov/fdsys/pkg/CFR-2004-title45-vol4/xml/CFR-2004-title45-vol4-sec1356-60.xml*

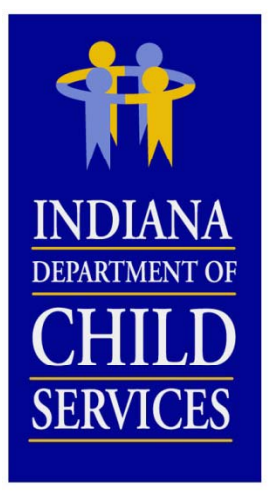

### **Rates**

### **Cost Based Rate…**

- –Eligible Costs  $\div$  Utilization = Payment Rate
- Rate Disallowances

*(Listed in order as it is applied to the report)*

- Salary Cost Limit
- Fringe Benefit Cost Limit
- Staffing Ratio/Caseload Ratio Cost Limit
- •**COCCUPANCY COST Limit (not applicable to CPAs)**
- Administrative Cost Limit
- Profit Margin
- Rate Adjustments
	- COLA
	- Stabilization Factor
	- Department Mandated
	- Performance
	- •Program/Cost Structure Change

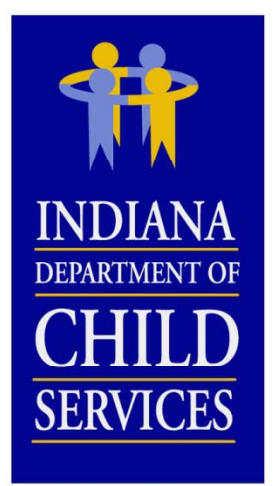

### **Random Moment Sample**

- Means of distributing/allocating costs
- Federal Funding
- RTSP
	- Paper Sample
	- 3,000 samples per quarter
- CPA
	- Email
	- 2,600 samples per quarter
- Contact DCS

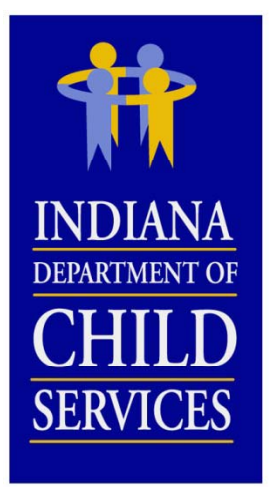

### **Resources**

Uniform Administrative Requirements, Cost Principles, and Audit Requirements for Federal Awards (contains OMB Circular A-87 & OMB Circular A-122):

http://www.gpo.gov/fdsys/pkg/FR-2013-12-26/pdf/2013-30465.pdf

USDA Expenditures on Children by Families: http://www.cnpp.usda.gov/ExpendituresonChildrenbyFamilies.htm

Social Security Act: http://www.ssa.gov/OP\_Home/ssact/title04/0400.htm

Code of Federal Regulations, Title 45–Public Welfare: http://www.gpo.gov/fdsys/pkg/CFR-2007-title 45-vol 4/pdf/CFR-2007title45-vol4-part1356.pdf

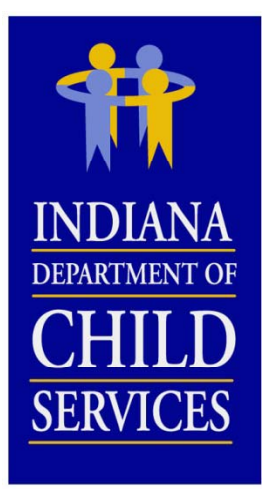

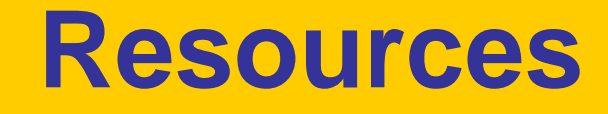

#### RTSP (465 IAC 2-16) & CPA (465 IAC 2-17)

http://www.in.gov/legislative/iac/iac\_title?iact=465

#### Cost Report Instructions

http://www.in.gov/dcs/2334.htm

#### RTSP Provider Manual 2013

http://www.in.gov/dcs/files/Rulesresidentialprovidermanual2013.pdf

#### CPA Provider Manual 2013

http://www.in.gov/dcs/files/RulesChildplacingagencyprovidermanua l12312.pdf

#### DCS Rate Setting Salary & Wage Guide

http://www.in.gov/dcs/2334.htm

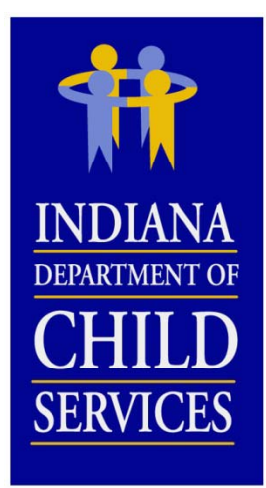

### **Cost Report Process**

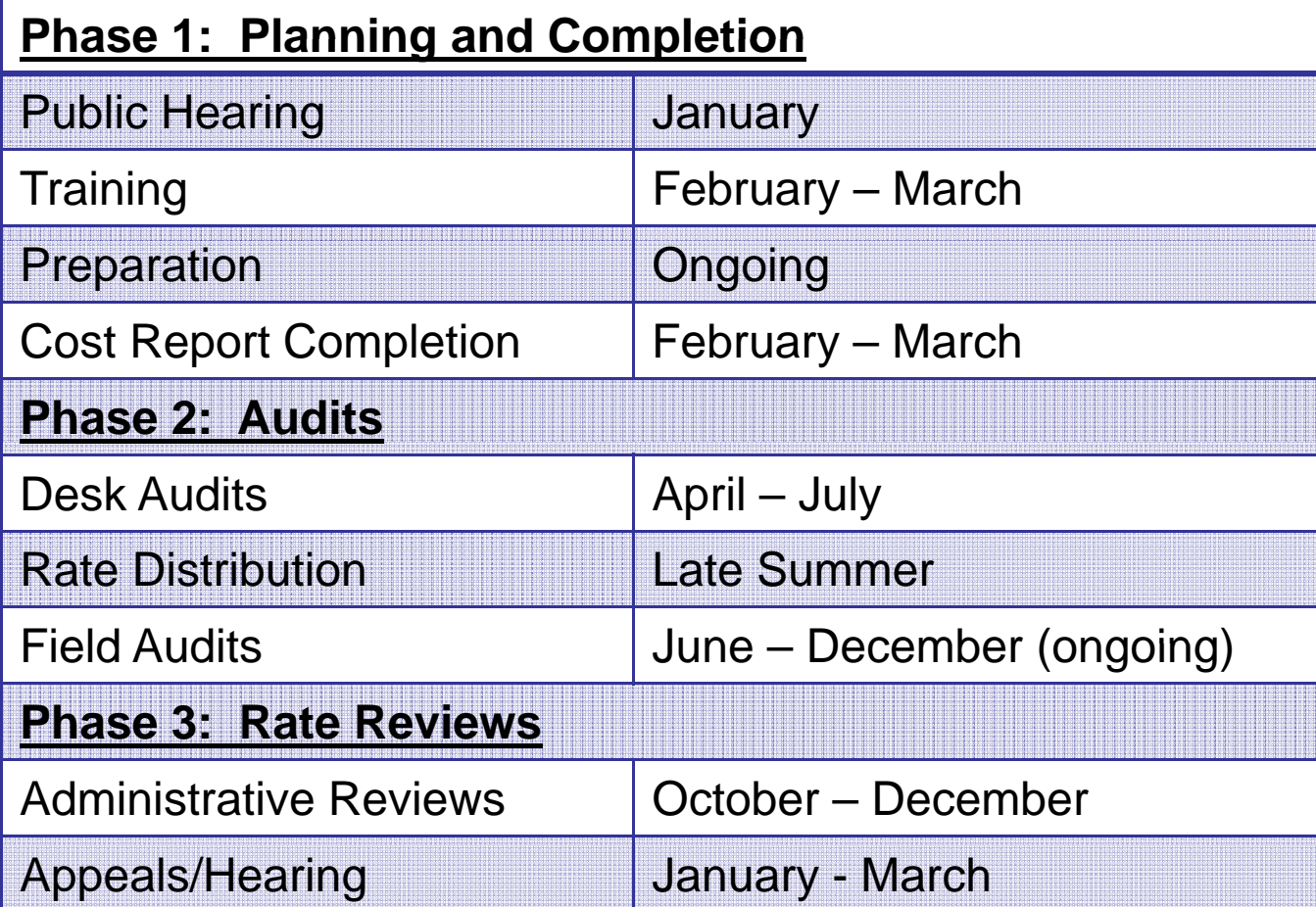

![](_page_9_Picture_0.jpeg)

# **Cost Report Completion**

### **What you ll ' need…**

- – Program Information
	- Any new / changing programs?
- Financial Information
- Census / Utilization Information
- Allocation Methodologies

### **Include Actual Costs**

- **NO** Estimates
- **NO** "Other" (exception: where noted)
- $\overline{\text{NO}}$  Budgeted Figures (exception: new program)

![](_page_10_Picture_0.jpeg)

### **Budgeted Reports**

- $\bullet~$  Contact DCS Rate Setting Unit if a report is needed for a new program
- Pro-Forma (12 month of data)
- How to complete?
	- Mirror existing report
	- Based on budgeted data
- Utilization?
	- Calculate at 80%
	- Back into based on FTEs

•RTSP Utilization = [{(§3.1 + §3.3 Time Study FTEs) – 4.2} × Staffing Ratio] × 365 •**CPA Utilization** = [(§3.1 + §3.3 Time Study FTEs) × Caseload Ratio] × 365

![](_page_11_Picture_0.jpeg)

### **Cost Identification**

### **Allocation Methodologies**

- •Appropriate way of dispersing costs
- When used?
	- Account tied to multiple programs/cost centers
	- Account tied to multiple cost columns
- What to do?
	- Excel
	- Review
	- Account for 100% of cost
	- Reconcile
	- Be consistent (Cost & FTE allocations)

![](_page_12_Picture_0.jpeg)

### **Cost Identification**

#### **E l All ti M th d l i Examples Allocation eth o ologies**

- Direct
- Utilization
- Revenue
- FTE
- Acuity of Child/Program
- Square Footage
- Meals Served
- Travel Logs
- Work Orders
- Handsets

![](_page_12_Picture_13.jpeg)

![](_page_13_Picture_0.jpeg)

*Note:*

*More thorough description included withininstructions*

## **Cost Report Cost Columns**

**Total:** Total of allocated cost columns**Administrative:** General and/or Programmatic Administrative **Maintenance (RTSP ONLY):** Food, Clothing, Shelter, Daily Supervision, Personal Incidentals **Adoption (CPA ONLY):** Permanent placement of children **Time Study:** Primary direct care staff cost, Case Managers, Licensing & Recruiting staff **Case Management:** Case plan and case development **Non IV-E (IL & Recreation):** Non-supervision recreation or Independent Living **Behavioral Health:** Counseling, Therapy, Crisis Intervention **Medical:** Administering medical procedures **Education:** On-site school/classroom related costs**Unallowable:** Federally Unallowable or unallowable per 465 IAC 2-16-21(c) (RTSP, or 465 IAC 2-17-23(c) (CPA)

![](_page_14_Picture_0.jpeg)

**A**: Subjected to (1) Salary Cost Limit and (2) Administrative Cost Limit; allocated by % of Direct **Costs** 

**D**

**B**

**B**

**D**

lost

**B**: Maintenance, Non IV-E (IL & Recreation), and Education subjected to Salary Cost Limit, Medical is not; 100% included in payment rate

**B**

**A**

**B**

**C**

 $_{\mathrm{lost}}$  FTE

- **C**: Subjected to (1) Salary Cost Limit and (2) Staffing Ratio Cost Limit; allocated by RMS %, included in payment rate
- **D**: Not subjected to any cost limit, not included in payment rate; does affect Administrative Allocation

![](_page_15_Picture_0.jpeg)

![](_page_15_Figure_1.jpeg)

- **A**: Subjected to Administrative Cost Limit; allocated by % of Direct Costs
- **B**: Not subjected to any cost limit; 100% included in payment rate
- **D**: Not subjected to any cost limit, not included in payment rate; does affect Administrative Allocation

*Note: All costs of §4.3 Occupancy are subjected to Occupancy Cost Limit, regardless of its allocation* 

![](_page_16_Picture_0.jpeg)

![](_page_16_Figure_1.jpeg)

- **A**: Subjected to (1) Salary Cost Limit and (2) Administrative Cost Limit; allocated by % of Direct **Costs**
- **C**: Subjected to (1) Salary Cost Limit and (2) Caseload Ratio Cost Limit; allocated by RMS %s, included in payment rate
- **D**: Not subjected to any cost limit, not included in payment rate; does affect Administrative Allocation

![](_page_17_Picture_0.jpeg)

![](_page_17_Figure_1.jpeg)

- **A**: Subjected to Administrative Cost Limit; allocated by % of Direct Costs
- **B**: Not subjected to any cost limit; 100% included in administrative payment rate
- **D**: Not subjected to any cost limit, not included in payment rate, does affect Administrative Allocation

![](_page_18_Picture_0.jpeg)

#### **Desk Audits**

- $\bullet$  Review
	- – $-$  Current data in comparison to past years
	- Reasonable…Allowable…Eligible
	- Allocation methodologies
	- $\mathcal{L}_{\mathcal{A}}$  , where  $\mathcal{L}_{\mathcal{A}}$  is the set of the set of the set of the set of the set of the set of the set of the set of the set of the set of the set of the set of the set of the set of the set of the set of the  $-$  Comparison to various benchmarks
- Contact Provider w/ Questions (email)
- Costs may be reallocated based on correspondence w/ Provider
- Revisions

![](_page_19_Picture_0.jpeg)

## **Cost Report Finalization**

- $\bullet$  Review by DCS Rate Setting Unit (cost limits)
- Rate Letters & I-Rate Cost Reports
- Contact DCS Rate Setting Unit w/ questions and/or comments
- Information Session/Individual Sessions

![](_page_20_Picture_0.jpeg)

## **Rate Reviews/Appeals**

### Administrative Review Re quests

- Review of the rates
	- 465 IAC 2-16-26 (RTSP)
	- 465 IAC 2-17-27 (CPA)
- When to submit?
- What to submit?

### Appeal/Hearing Requests

- Appeal of the rates
	- 465 IAC 2-16-27 (RTSP)
	- 465 IAC2-17-28 (CPA)
- When to submit?
- What to submit?

![](_page_21_Picture_0.jpeg)

#### **Field Audits**

#### **Why?**

- Compliance
- Educational

#### **Frequency?**

- ~ Every 2 3 Years
- Newer Providers Sooner

#### **Preparation**

- Maintain and copy all documentation
- Keep **GOOD** notes on how costs were determined
- Document **ALL** allocations of costs and FTE's

#### **Results**

- Report
- Findings (Weighting Tool)
- Rate Adjustment

![](_page_22_Picture_0.jpeg)

### **Changes**

- I-Rate
	- Allocations
	- Position Import
	- Reported Cost Limit Statistics
	- Issues / Comments Printout
- Access to I-Rate
	- https://magik.dcs.in.gov
		- Click on "KidTraks" link on left

![](_page_23_Picture_13.jpeg)

![](_page_24_Picture_0.jpeg)

#### Setting up access to the I-Rate module of KidTraks

#### **Vendor Profile**

![](_page_24_Picture_36.jpeg)

![](_page_25_Picture_0.jpeg)

#### Authorized users in KidTraks need to have "fiscal user" selected as their "Role "

 User can be given "Create/Modify" or "Read Only" permission in I-Rate

![](_page_25_Picture_47.jpeg)

![](_page_26_Picture_15.jpeg)

![](_page_27_Picture_0.jpeg)

### Viewing your Agency's Licenses and Programs

**Account Home Invoices** Payments Contracts  $\sim$ Referrals $\sim$  $\text{Cases}$ Help

#### **Licenses**

![](_page_27_Picture_36.jpeg)

![](_page_28_Picture_12.jpeg)

![](_page_29_Picture_0.jpeg)

![](_page_29_Picture_26.jpeg)

![](_page_30_Picture_31.jpeg)

![](_page_31_Picture_0.jpeg)

#### Enter in thepercentage allocated to each cost activity column.

# **I-Rate Cost Report Tutorial**

**EXT YOU SHOW TO COUNTRY** 

#### Cost Allocations Tab

![](_page_31_Picture_37.jpeg)

![](_page_32_Picture_0.jpeg)

#### Cost Allocations Tab

![](_page_32_Picture_31.jpeg)

If a custom allocation is being used on a cost report, it cannot be modified.

![](_page_33_Picture_0.jpeg)

![](_page_33_Picture_25.jpeg)

![](_page_34_Picture_0.jpeg)

#### Adding a cost report

-Only a user with "Create/Modify" permissions in I-Rate can add a cost report

![](_page_34_Picture_23.jpeg)

![](_page_35_Picture_0.jpeg)

#### Adding a cost report

- You can only add reports for programs that are listed in the Licenses and Programs section of KidTraks
- - If a cost report is needed for a program that is not listed, contact DCS Rate Setting Staff

![](_page_35_Picture_31.jpeg)

![](_page_36_Picture_0.jpeg)

Once cost report is added, you will be redirected to this screen to begin populating the report with program and cost data.

![](_page_36_Picture_33.jpeg)

![](_page_37_Picture_0.jpeg)

#### Adding a program to the cost report

- -A program can only be added to one cost report
- - Only programs with the same License type and Program Service Category can be added

![](_page_37_Picture_30.jpeg)

![](_page_38_Picture_0.jpeg)

Adding employee cost and FTE data to §3.1 Salary and Wages

- The same process is followed for adding information to §3.3 Contracted Services

![](_page_38_Picture_34.jpeg)

![](_page_39_Picture_0.jpeg)

#### Adding a single position's cost and FTE

![](_page_39_Picture_13.jpeg)

![](_page_40_Picture_33.jpeg)

![](_page_40_Picture_34.jpeg)

![](_page_41_Picture_0.jpeg)

![](_page_42_Picture_0.jpeg)

### Adding Fringe Benefits & Payroll Taxes

![](_page_42_Picture_13.jpeg)

![](_page_43_Picture_0.jpeg)

### Adding Program Costs

![](_page_43_Picture_13.jpeg)

![](_page_44_Picture_0.jpeg)

### Adding Indirect Administrative Costs

![](_page_44_Picture_12.jpeg)

![](_page_45_Picture_0.jpeg)

### Adding Indirect Administrative Costs

![](_page_45_Picture_14.jpeg)

![](_page_46_Picture_0.jpeg)

### Adding Revenue

![](_page_46_Picture_13.jpeg)

![](_page_47_Picture_0.jpeg)

#### Attachments can be added

- Scanned Licenses, Financial Documents, Allocation Spreadsheets, etc…
- enter " . " in the Description field

![](_page_47_Picture_29.jpeg)

![](_page_48_Picture_20.jpeg)

![](_page_49_Picture_0.jpeg)

### Issues / Questions posed by the Desk Auditor

![](_page_49_Picture_21.jpeg)

![](_page_50_Picture_0.jpeg)

#### Email sent to user who created cost report -click on cost report ID to be redirected to the cost report

From: DCS Rate Setting Unit [mailto:DCSRateSetting@dcs.in.gov] Sent: Wednesday, February 11, 2015 12:36 PM To: Cox, Barry D Subject: Cost Report 10004258 Issues and Questions

Dear Corey Greenya,

Cost report 10004258 has been reviewed by DCS Rate Setting Staff. Please address the issues below by adding your comments to each issue in the I-Rate cost report. You will only be able to change lines that have unresolved issues. If you have any questions on how to provide responses to these issues, please contact Robert Nicholson at Robert.Nicholson@dcs.IN.gov.

![](_page_50_Picture_64.jpeg)

![](_page_51_Picture_0.jpeg)

### Responding to Issues / Questions posed by the Desk Auditor

![](_page_51_Picture_25.jpeg)

![](_page_52_Picture_0.jpeg)

- Notify DCS of Issue Responses - Print Issues Report

![](_page_52_Picture_25.jpeg)

![](_page_53_Picture_0.jpeg)

#### Printed Issues Report

-PDF printout of all Issues and Comments

**Cost Report Issues** 

![](_page_53_Picture_4.jpeg)

Vendor: IRATE, INC License Type: Child Placing Agency Program Service Category: CPA

I-Rate Cost Report ID: 10004258 **Version Number: 1** Year: 2016

![](_page_53_Picture_7.jpeg)

**Issue ID Name Description Section Line Number** Cateogory **Status Created By** Date 1002867 Allocation Open 2/11/2015 Why was this position allocated to Time Study. We need a job **Salary And Wages** Nicholson, Robert A **Licencsing Coordinator** description for this position. Date Comment **Created By** 2/11/2015 Corey Greenya This position is responsible for all the necessary tasks related to the recruitment and licensing of foster homes / parents **Issue ID Line Number Status Created By** Date **Name Description** Section Cateogory 1002868 Administrative Assisstant Are both the cost and the FTE correct for this line entry? Total **Salary And Wages** Amount Open Nicholson, Robert A 2/11/2015  $cost$  (\$30,300) ÷ FTE (0.1125) yields an annualized cost of \$269,333 or \$129,49/hour for this position. This seems high for a position of this type. Comment **Created By** Date 2/11/2015 This position is only compensated \$26,933 on average annually. Corey Greenya 2/11/2015 What is the correct total cost that should be identified for this position on the cost report? Nicholson, Robert A \$30,300 is the correct amount. This includes multiple individuals with this job title. 2/12/2015 Corey Greenya Because \$30,300 is the correct amount, the FTE that was identified needs to be adjusted. The FTE Greenya, Corey 2/12/2015 will be changed to 1.1250 (\$30,300 / \$26,933). **Issue ID** Name **Section** Line Number **Status Created By** Date **Description** Cateogory 1002870 Number of locations/offices How many locations/offices were in operation during CY 2014? Programs General Open Nicholson, Robert A 2/11/2015 Where were these offices located? **Created By** Date Comment IRATE, Inc. has Child Placing Agency offices at 2 different locations. One location is in Allen Corey Greenya 2/11/2015 county and the other location is in Marion county.

![](_page_54_Picture_0.jpeg)

#### Cost Report events are logged automatically

![](_page_54_Picture_14.jpeg)

![](_page_54_Picture_15.jpeg)

![](_page_55_Picture_0.jpeg)

### **Salary Cost Limit Di ll sa owance**

3 Tier Salary Cost Limit, referencing Total Vendor Revenue:

- $< $1$  million =  $$100,000$
- \$1 million \$5 million = \$125,000
- $>$  \$5 million = \$175,000

 ${Salary Cost Limit - (Reported Cost + Reported FTE)}$ = % Disallowance  $(Reported Cost \div Reported \textit{FTE})$ 

 ${\$175,000 - (\$50,000 \div 0.2500)\}$  $(\$50,000 \div 0.2500)$ 

 $= 12.50\%$ 

Reported Cost  $\times$  % Disallowance = \$ Disallowance

> $$50,000 \times 12.50\%$  $=$  \$6,250

![](_page_56_Picture_0.jpeg)

### **Fringe and Tax Cost Limit Di ll sa owance**

§3.2 Fringe Benefits & Payroll Taxes ( §3.1 Salary Salary Cost Limit )<br>(& Wages Total Disallowance )

=Fringe & Tax Reported

\$150,000  $($ \$506,250  $-$  \$6,250)

 $= 30.00\%$ 

 $=$  \$ Disallowance

 $=$  \$7,250.10

![](_page_57_Figure_0.jpeg)

![](_page_58_Picture_0.jpeg)

### **Staffing/Case Load Ratio Cost Li it Di llmit Disallowance**

#### §3.4 Time Study Allocation will not be available until the cost report has been committed by DCS and the rate has been activated

![](_page_58_Picture_3.jpeg)

Vendor: IRATE, INC License Type: Child Caring Institution Program Service Category: Open Residential I-Rate Cost Report ID: 10004260 昔 Version Number: 1 NDIANA Year: 2014  $CHHD$ 

#### §3.4 Time Study Allocation

![](_page_58_Picture_54.jpeg)

*Note: 20.30% applied to §3.4 lines (3), (8), & (13)*

![](_page_59_Picture_0.jpeg)

### **Capacity Cost Limit Di ll sa owance**

**Reported Utilization Potential Days of Service** 

> 2,775 Days 3,650 Days

 $=$  Capacity Reported

 $= 76.03%$ 

Capacity Cost Limit – Capacity Reported  $=$  % Disallowance

> 80.00 % - 76.03 %  $= 3.97\%$

§4.3 Occupancy Total  $\times$  % Disallowance  $=$  \$ Disallowance

> $$100,000 \times 3.97\%$  $=$  \$3,970

![](_page_60_Picture_116.jpeg)

![](_page_61_Picture_0.jpeg)

### **§7.2 Administrative Cost All ti W lk Th h Allocation alk Throug**

![](_page_61_Picture_96.jpeg)

![](_page_62_Picture_0.jpeg)

### **Important Reminders**

#### **RTSP:**

- • Only programs of similar type can be included on one report (License Type, Program Service Category, and Cost Structure)
- $\bullet$  If multiple programs are grouped on one report, each of these programs will have the same generated payment rate.

#### **Both RTSP & CPA:**

- •Manually enter all data.
- • Enter real numbers into the cost report. Formulas cannot be entered.
- $\bullet$ Duplicate positions cannot be identified in §3.1 Salaries and Wages and/or §3.3 Contracted Services.
- $\bullet$ Round all FTEs to four (4) decimal places.
- $\bullet$  Attachments (including Licenses, program descriptions, Financial Audits, etc.) can be uploaded to the cost report in I-Rate, rather than mailing hard copies

![](_page_63_Picture_0.jpeg)

### **Important Reminders**

- $\bullet$ Do not allocate staff to multiple cost line entries
- • Include all costs of the identified program(s) on the cost report
- $\bullet$ If submitting a budgeted report, make sure information is pro-rated out to a full year's worth of data
- $\bullet$ Check cost report for accuracy
- •• If a report is incomplete upon submission, the report will be sent back for correction.
- $\bullet$  Excel cost template is only to aide in completing the cost report. DO NOT SUBMIT COST REPORT ON EXCEL TEMPLATE
- •Cost Reports are due **March 31, 2015**.

![](_page_64_Picture_0.jpeg)

### **Cost Report Contact Info**

**Website**

http://www.in.gov/dcs/2907.htm

**DCS Rate Setting Email**

DCSRateSetting@dcs.in.gov

**Mailing Address**

Indiana Department of Child Services Attn: Rate Setting Unit 402 W. Washington St., Room W392, MS-50 Indianapolis, IN 46204

![](_page_65_Picture_0.jpeg)

### **DCS Rate Setting Unit…**

![](_page_65_Picture_133.jpeg)